# Q3 PAIEMENT

### Module

## Introduction

03.07.2024

Q3 Software est une solution modulaire. Tous les modules se laissent intégrés dans une surface commune. La plupart des modules sont en outre disponible comme produit individuel.

Vous trouvez les informations détaillées et actuelles par rapport de tous les modules dans le soutien au programme (touche [F1]) sous «Modules»). Vous trouvez en outre pour chaque module un manuel dans l'Internet (www.q3software.ch, menu «Downloads»).

## Etendue des fonctions

Le module paiement est disponible dans quatre variantes (standard, advanced, profi, premium) avec des caractéristiques différentes. Vous trouvez dans l'Internet (www.q3software.ch, menu Downloads) une comparaison des variantes détaillée. Vous trouvez en outre à la fin de ces introductions une vue d'ensemble des différences les plus importantes des variantes.

Le module paiement est le petit frère du module créancier. Toutes les fonctions autour les opérations financières sont aussi inclus dans le module créancier. On peut pourtant par ailleurs saisir plusieurs positions par facture, dès variante advanced avec des articles différents, dès variante profi avec gestion de stock intégrée en combinaison avec le module Facture.

U Le module «Adresse» est contenu et complètement intégré dans le module «Paiement». Vous êtes invité à lire aussi les introductions pour les modules «Créancier» et «Adresse».

## Les fonctions de base

Lors du premier lancement de Q3 Paiement, le logiciel lit automatiquement un fichier bancaire. Ce fichier contient toutes les adresses, numéros de clearing et numéros des comptes postaux des banques suisses. L'accès à ces données bancaires peut vous être utile si vous devez saisir des paiements pour lesquels vous n'avez pas de bulletins de versement.

Ensuite, vous saisissez vos données de base dans la fenêtre de configuration, surtout vos coordonnées bancaires ou postales. Vous pouvez modifier ou compléter ces indications plus tard en tout temps.

Après une installation réussite (et ensuite lors de chaque relancement du logiciel), Q3 Paiement ouvre la fenêtre principale qui indique dans une liste toutes les factures/paiements saisis. La fenêtre reste ouverte jusqu'à ce que vous quittiez le logiciel ou vous changez le module.

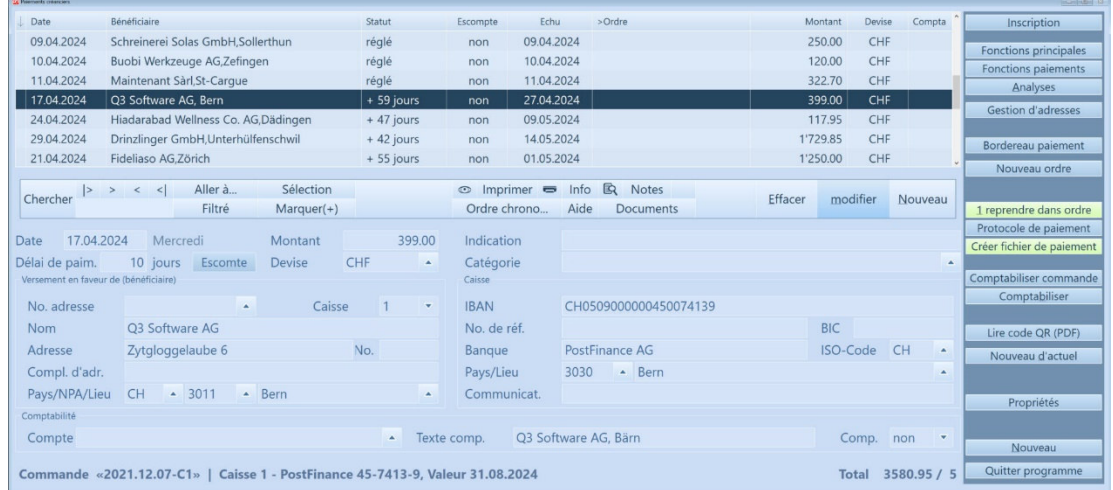

Normalement, vous saisissez ici les factures à payer. Mais il peut également arriver que vous ne saisissez qu'un pur paiement, p.e. pour le report d'un compte à l'autre ou pour un paiement de don.

Lors de la première utilisation, la liste est encore vide parce qu'il n'y a pas encore de paiements saisis. Dans cette fenêtre, vous allez saisir des paiements que vous devez effectuer. Après avoir saisi toutes les factures à payer, vous établirez un ordre de virement et vous attribuerez à celuici les paiements saisis. Ensuite, vous imprimerez l'ordre de virement, vous le signerez et vous l'enverrez à votre banque ou à la PostFinance. Ou bien vous disposez d'un accès e-banking et vous transmettez l'ordre comme fichier de paiements (format XML, ISO 20022) à votre portail ebanking.

 $\boxed{1}$  Vous pouvez bien sûr également attribuer uniquement une partie des paiements saisis à l'ordre de virement et faire les paiements restants plus tard.

Dès que vous déclenchez un ordre pour être réglé, les paiements qui y sont contenus sont marqués comme "payé". Vous aurez plus tard accès à ces paiements réglés en tout temps, soit pour chercher des informations détaillées, soit pour utiliser un paiement réglé comme modèle pour un nouveau paiement.

Après un certain temps, des centaines ou des milliers de paiements seront saisis dans le logiciel. Cela ne pose aucun problème à Q3 Paiement - il n'y a pas de limitations concernant la quantité des paiements.

Au contraire, Q3 Paiement vous aide à retrouver rapidement des paiements payés et oubliés - même après des années!

#### Factures/paiements

Par paiement, vous devez saisir la date (date de facture pour les factures), le montant et les coordonnées (nom et adresse) du bénéficiaire final.

Comme bénéficiaire final est désigné la personne ou l'entreprise qui reçoit l'argent en fin de compte. Un paiement se fait souvent sur le compte postal d'une banque ou sur un compte BVR (pour les bulletins de versement avec numéros de référence). Dans ce cas, l'adresse de la banque ET celle du bénéficiaire final doivent être indiquées.

En plus, vous saisissez le numéro du compte. Si vous versez de l'argent sur le compte postal du bénéficiaire final, c'est déjà tout. Si le paiement se fait sur un compte bancaire, les coordonnées bancaires (nom et adresse) et le numéro de clearing de la banque sont le plus souvent nécessaires. Il arrive toujours plus souvent qu'un numéro de référence est imprimé sur un bulletin de versement. Dans ce cas, vous n'avez qu'à entrer ce numéro de référence en plus du numéro de compte.

U Le logiciel reconnaît à l'aide du numéro de compte de quel genre de compte il s'agit (banque, PostFinance, BVR)

#### Ordres de virement

Pour le déclenchement de paiements, vous saisissez des ordres de virement. Par ordre de virement, vous déterminez la date valeur et un nom.

Le logiciel propose la date valeur comme nom. Vous pouvez accepter cette proposition ou vous pouvez choisir un propre nom.

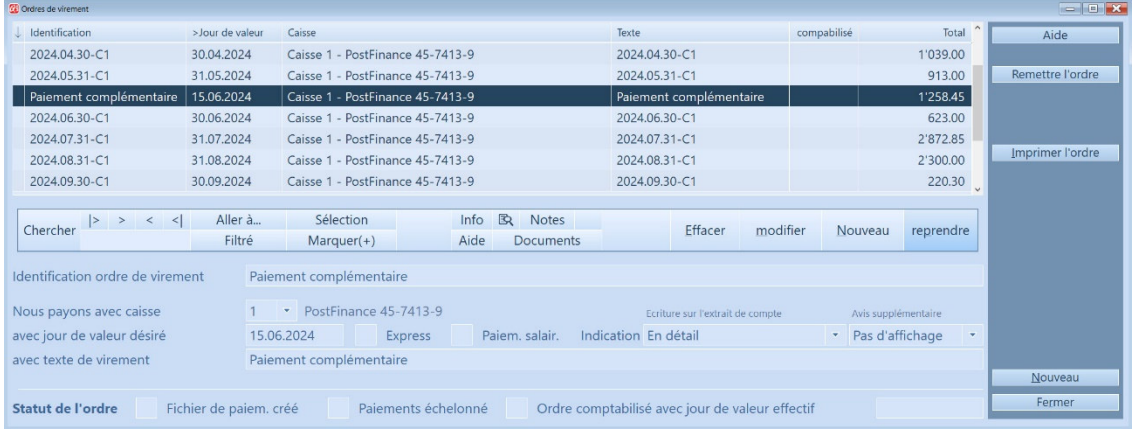

Ordres de virement avec des options différentes

Dès que vous sélectionnez un ordre juste saisi, il est indiqué dans la fenêtre principale «Paiements» tout en bas. Vous pouvez attribuer à l'ordre de virement les paiements qui devront être exécutés. Dès que vous aurez attribué un paiement à l'ordre, le montant total de l'ordre de virement est augmenté du montant du paiement juste attribué.

Après avoir attribué à l'ordre de virement tous les paiements que vous désirez exécuter, vous pouvez imprimer une liste de paiements. Celle-ci indique tous les paiements et le total de l'ordre de virement. Ensuite, vous pouvez soit imprimer l'ordre de virement (pour l'envoyer signé par courrier), soit faire établir un ordre de virement e-banking comme fichier que vous pouvez ensuite déclencher via votre portail e-banking.

#### E-banking

Si vous effectuez vos paiements par un compte bancaire, le logiciel établit un fichier de paiements (format XML, ISO 20022) comme ordre électronique. Vous pouvez lire ce fichier dans le portail e-banking de votre banque. Les paiements qui y sont contenus sont tout de suite énumérés, et vous pouvez, le cas échéant, encore modifier la date de paiement d'un paiement ou d'un autre. Le plus souvent, le point de menu "Transfert de fichier de paiements" peut être trouvé dans la rubrique "Paiements". Lors de questions, votre banque vous aidera certainement.

Ne disposez-vous pas encore d'un accès e-banking à votre compte bancaire? Les opérations bancaires par Internet offrent aujourd'hui plus de sécurité que par courrier et elles sont gratuites. Demandez à votre banque un accès via Internet!

#### Base bancaire

Vous devez souvent également indiquer soit le numéro du compte postal de la banque soit le numéro de clearing de la banque pour un paiement sur un compte bancaire. Si ces numéros vous manquent, vous pouvez les chercher dans le fichier bancaire et les reprendre dans le paiement saisi.

#### Journal

Le journal est la pièce centrale de toutes les fonctions dans Q3 Paiement. Tous les paiements sont mis dans le journal, et chaque ordre et chaque analyse sont calculés à l'aide du journal.

#### Jonction vers le module COFI

Si vous utilisez le module paiement et le module COFI en même temps, vous pouvez attribuer à chaque paiement un compte et un texte d'écriture. Chaque fois quand vous fermez la fenêtre des paiements, le logiciel transmet automatiquement tous les paiements réglés dans la comptabilité. Il n'y a pas de saisie multiple!

Le module Paiements est intégré dans les logiciels Q3 Ménage et Q3 Software association.

## Caractéristiques des différentes variantes

Q3 Paiment est disponible dans quatre variantes avec des caractéristiques différentes. Une version mise à niveau d'une variante inférieure à une variante supérieure est à tout instant sans perte des données et sans frais supplémentaires disponible. Voici un vue d'ensemble des caractéristiques les plus importantes des variantes:

#### Q3 Paiement standard

- Module «adresse» intégré
- Saisir les paiements et les rémunérer empilé
- Connexion directe à l'e-banking de votre banque ou PostFinance
- Imprimer la liste de tous les paiements
- Fonction de recherche confortable de manière à retrouver les paiements pendant de nombreuses années

#### Q3 Paiement advanced

- Q3 Paiement standard
- $\bullet$  + ordres permanents
- + notes individuelles par paiement et par ordre de virement
- $\bullet$  + fonctions de Q3 Adresse advanced

#### Q3 Paiement profi

- Q3 Paiement advanced
- $\bullet$  + jusqu'à quatre propres caisses possible
- $\bullet$  + tenir compte des escomptes
- $\bullet$  + avec 3 mandants
- $\bullet$  + fonctions de Q3 Adresse profi

#### Q3 Paiement premium

- O3 Paiement profi
- $\bullet$  + fonctions de Q3 Adresse premium

## Informations complémentaires

Vous trouvez sur www.q3software.ch moyennant le menu DOWNLOADS une comparaison des variantes et un manuel avec un cours de base pour la marche à suivre. Des informations complémentaires sont disponible dans l'aide du logiciel (F1), vous les trouvez moyennant la recherche par mot-clé de vos intérêts.